Guía sobre la utilidad Computer Setup (F10) Ordenadores de la serie HP Elite 7000 MT

© Copyright 2009 Hewlett-Packard Development Company, L.P. La información contenida en el presente documento está sujeta a cambios sin previo aviso.

Microsoft, Windows y Windows Vista son marcas comerciales o registradas de Microsoft Corporation en los Estados Unidos y otros países.

Las únicas garantías para los productos y servicios de HP quedan establecidas en las declaraciones de garantía expresa que acompañan a dichos productos y servicios. La información contenida en este documento no debe interpretarse como garantía adicional. HP no se hace responsable de las omisiones ni de los errores técnicos o de edición que pueda contener este documento.

Este documento contiene información propietaria protegida por copyright y no puede ser fotocopiado, reproducido ni traducido a otro idioma, ya sea parcialmente o en su totalidad, sin el consentimiento previo y por escrito de Hewlett-Packard Company.

#### **Guía sobre la utilidad Computer Setup (F10)**

Ordenadores de la serie HP Elite 7000 MT

Primera edición: octubre de 2009

Referencia: 578996-071

## **Acerca de esta guía**

En esta guía se proporcionan instrucciones acerca de cómo utilizar Computer Setup. Esta herramienta sirve para volver a configurar y modificar los valores predeterminados del ordenador al instalar hardware nuevo y realizar tareas de mantenimiento.

- **¡ADVERTENCIA!** El texto señalado de esta forma significa que si no se siguen las indicaciones, se podrían producir lesiones personales e incluso la muerte.
- **PRECAUCIÓN:** El texto señalado de esta forma significa que si no se siguen las indicaciones, podrían producirse daños en el equipo o pérdida de información.
- **FY NOTA:** El texto señalado de esta forma proporciona información complementaria importante.

# Tabla de contenido

### **Utilidad Computer Setup (F10)**

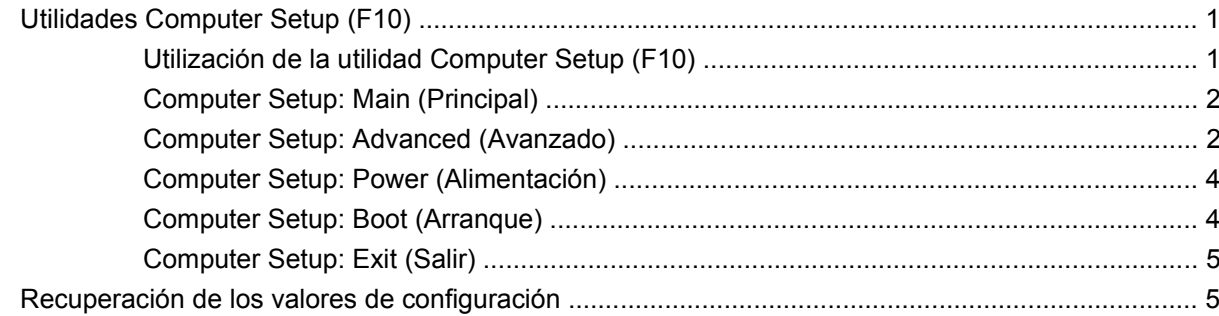

# <span id="page-6-0"></span>**Utilidad Computer Setup (F10)**

## **Utilidades Computer Setup (F10)**

Utilice la utilidad Computer Setup (F10) para hacer lo siguiente:

- Cambiar los valores predeterminados de fábrica.
- Establecer la fecha y la hora del sistema.
- Establecer, visualizar, modificar o verificar la configuración del sistema, incluidos los valores de gráficos, audio, almacenamiento, comunicaciones y dispositivos de entrada.
- Visualizar la configuración del procesador y de la memoria.
- Modificar el orden de los dispositivos de arranque, por ejemplo, las unidades de disco duro, unidades ópticas o dispositivos para medios USB flash.
- Ejecutar autopruebas en la unidad de disco duro.
- Establecer una contraseña de supervisor que controle el acceso a la utilidad Computer Setup (F10) y a los valores descritos en este apartado.

### **Utilización de la utilidad Computer Setup (F10)**

A Computer Setup sólo se puede acceder encendiendo el ordenador o reiniciando el sistema. Para acceder al menú de utilidades Computer Setup, siga los pasos siguientes:

- **1.** Encienda o reinicie el equipo.
- **2.** Tan pronto como se encienda el ordenador, pulse la tecla F10 antes de que arranque el sistema operativo para acceder a Computer Setup.
- **E** NOTA: Si no pulsa la tecla F10 en el momento oportuno, tendrá que volver a iniciar el equipo y pulsar de nuevo la tecla F10 cuando el indicador luminoso se vuelva verde para acceder a la utilidad.
- **3.** La pantalla de la utilidad Computer Setup se divide en encabezados de menú y acciones.

En la pantalla de la utilidad Computer Setup aparecen cinco encabezados de menú:

- Main (Principal)
- Advanced (Avanzado)
- Alimentación
- Boot (Arranque)
- Exit (Salir)

<span id="page-7-0"></span>Utilice las teclas de flecha para seleccionar el encabezado apropiado, y pulse Intro. Utilice las teclas de flecha (hacia arriba y hacia abajo) para seleccionar la opción que desee y, a continuación, pulse Intro. Para volver a la pantalla anterior, pulse Esc.

**PRECAUCIÓN:** NO APAGUE el equipo mientras la ROM está guardando los cambios en Computer Setup (F10); si lo hace, la CMOS podría resultar dañada. Puede apagar el ordenador sólo cuando haya salido de la pantalla de configuración F10 Setup.

## **Computer Setup: Main (Principal)**

**NOTA:** La compatibilidad con las opciones específicas de Computer Setup puede variar según la configuración del hardware.

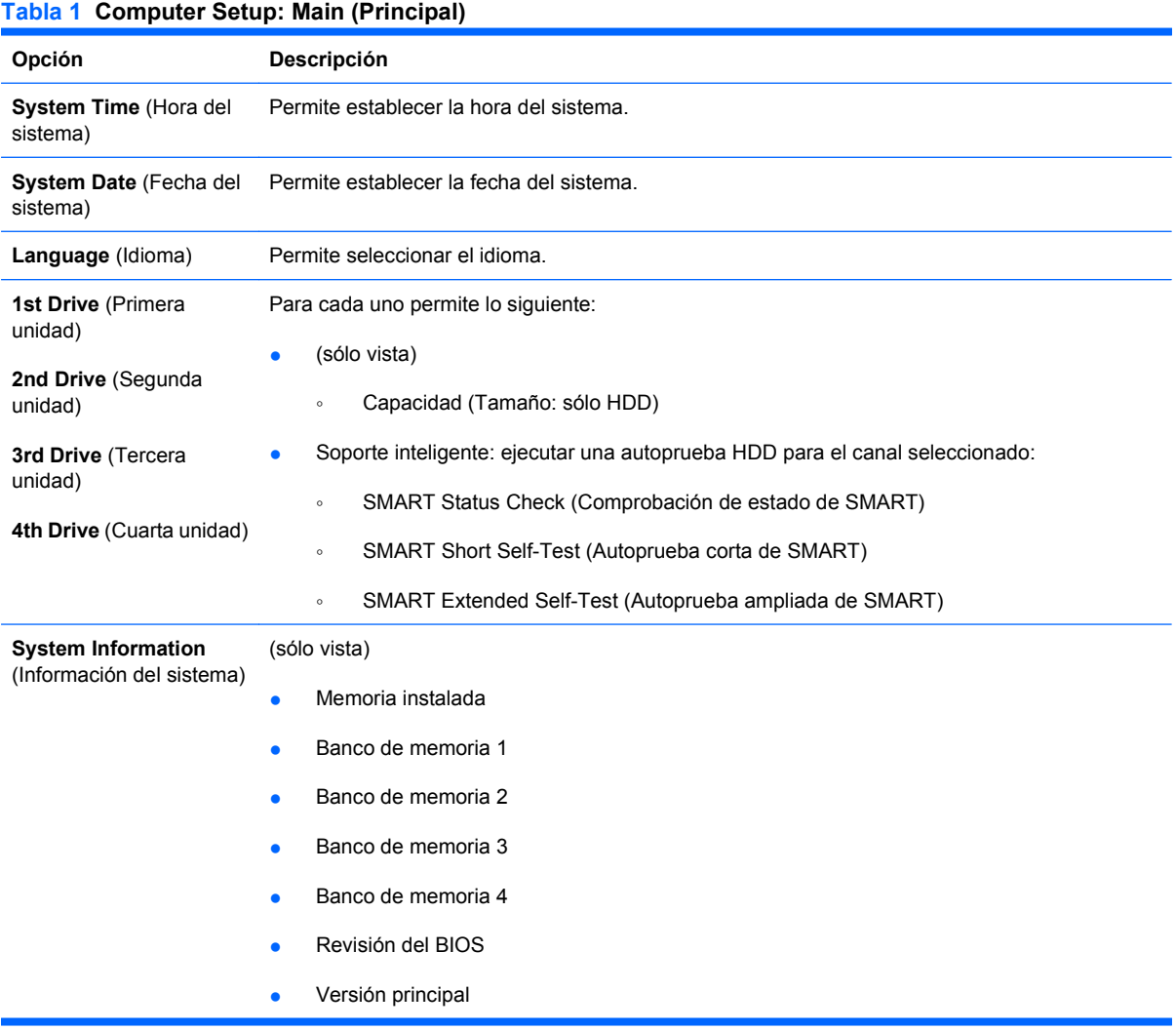

## **Computer Setup: Advanced (Avanzado)**

- **NOTA:** La compatibilidad con las opciones específicas de Computer Setup puede variar según la configuración del hardware.
- **¡ADVERTENCIA!** La configuración de los elementos de este menú según unos valores incorrectos puede provocar que su sistema funcione de la manera correcta.

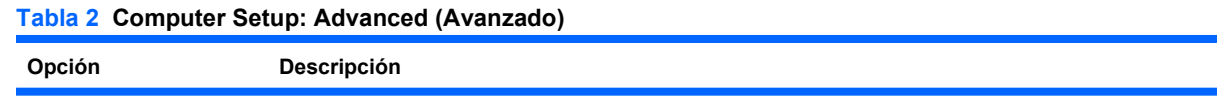

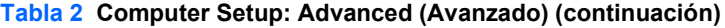

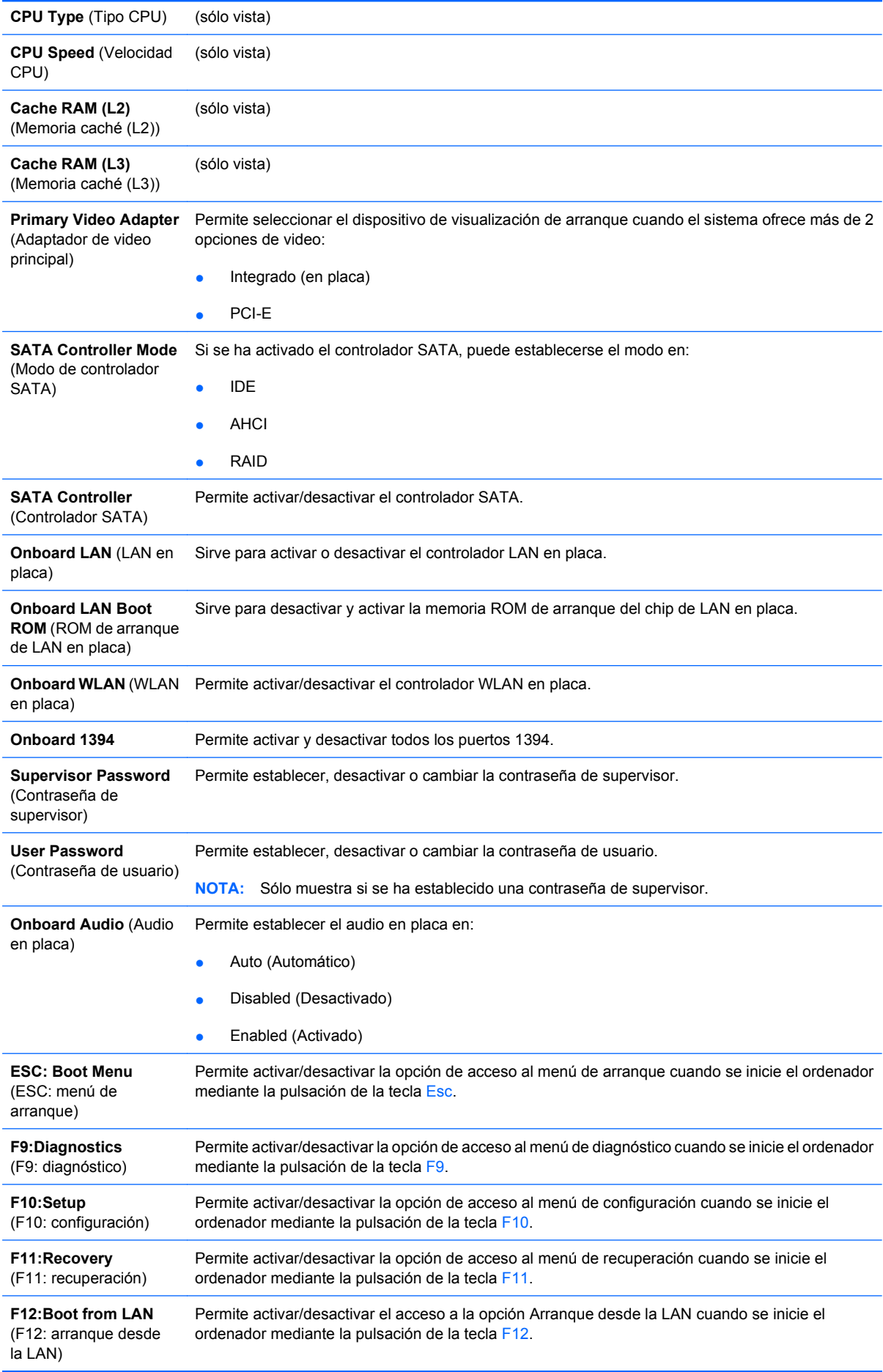

## <span id="page-9-0"></span>**Computer Setup: Power (Alimentación)**

**NOTA:** La compatibilidad con las opciones específicas de Computer Setup puede variar según la configuración del hardware.

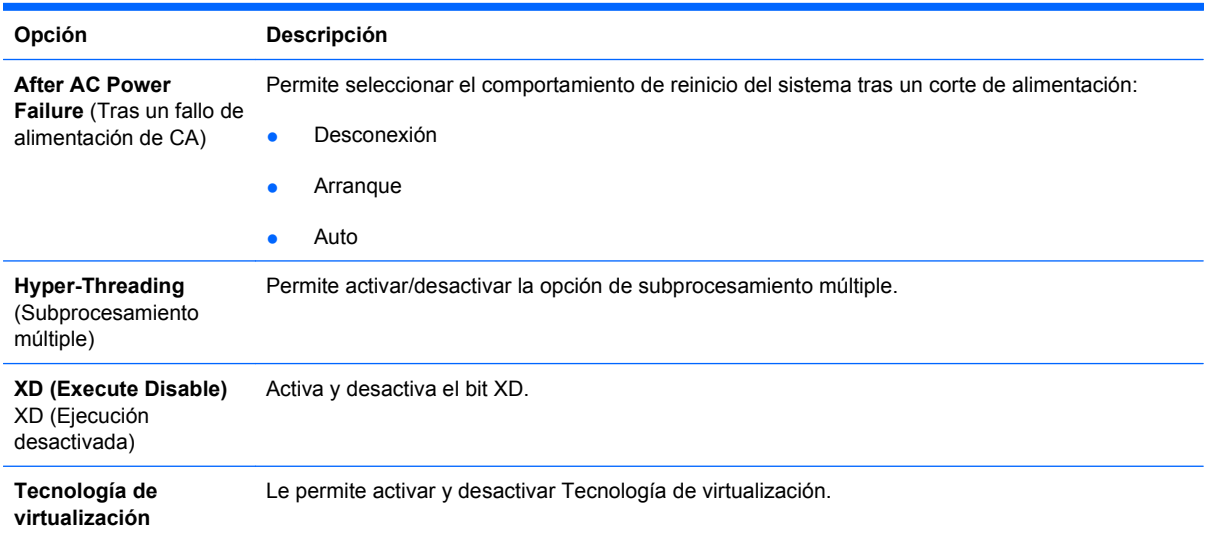

### **Tabla 3 Computer Setup: Power (Alimentación)**

## **Computer Setup: Boot (Arranque)**

**NOTA:** La compatibilidad con las opciones específicas de Computer Setup puede variar según la configuración del hardware.

#### **Tabla 4 Computer Setup: Boot (Arranque)**

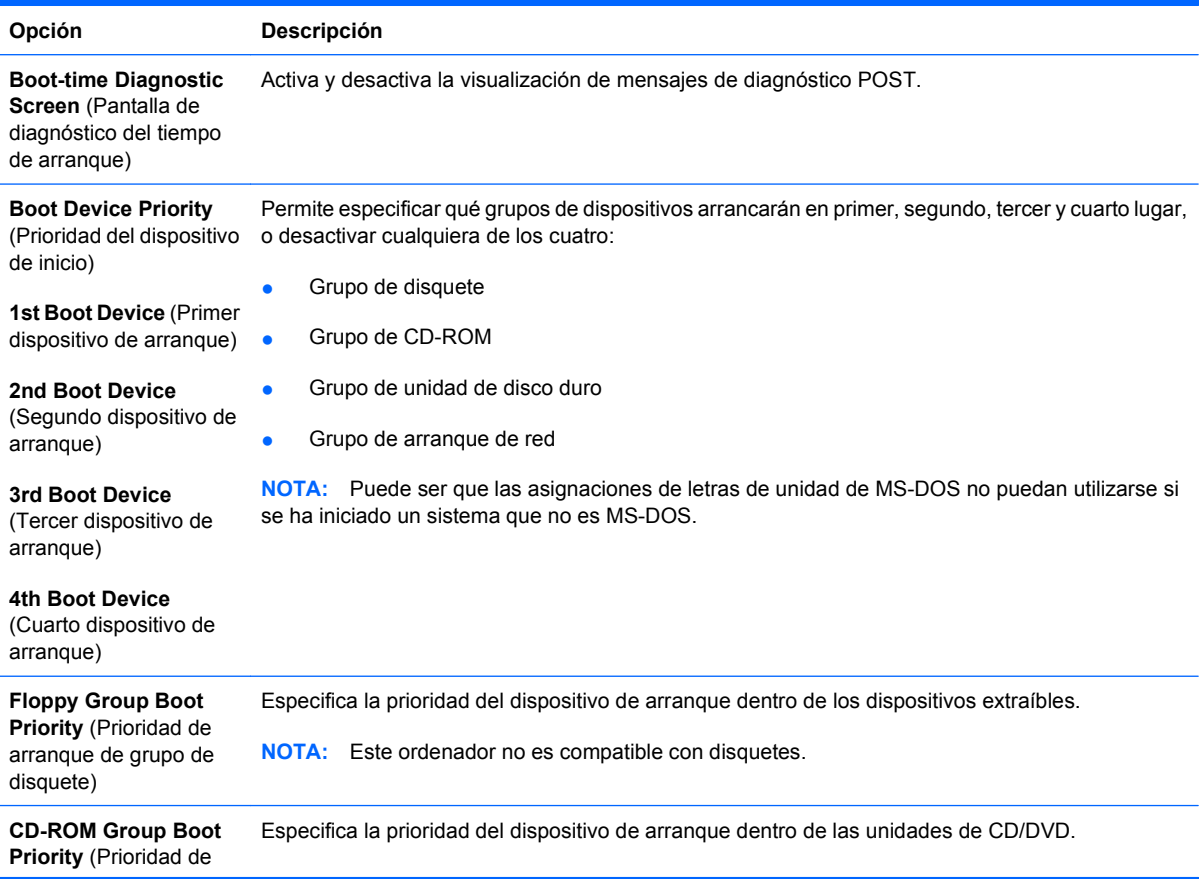

#### <span id="page-10-0"></span>**Tabla 4 Computer Setup: Boot (Arranque) (continuación)**

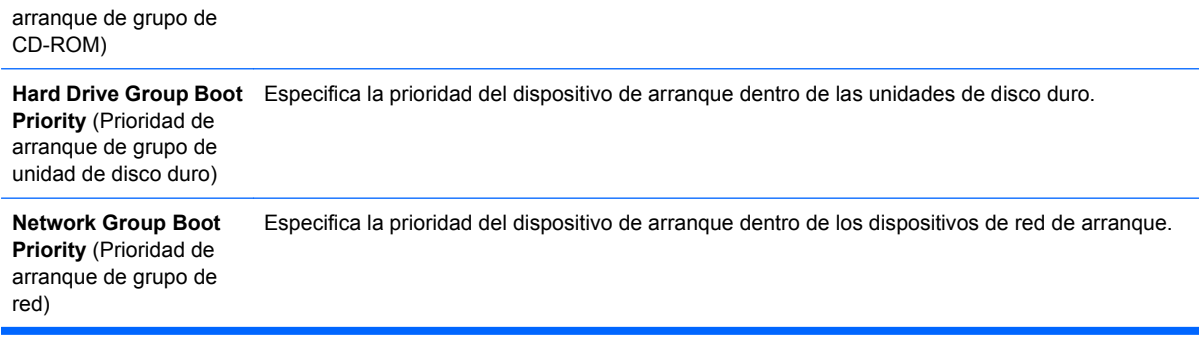

### **Computer Setup: Exit (Salir)**

**E** NOTA: La compatibilidad con las opciones específicas de Computer Setup puede variar según la configuración del hardware.

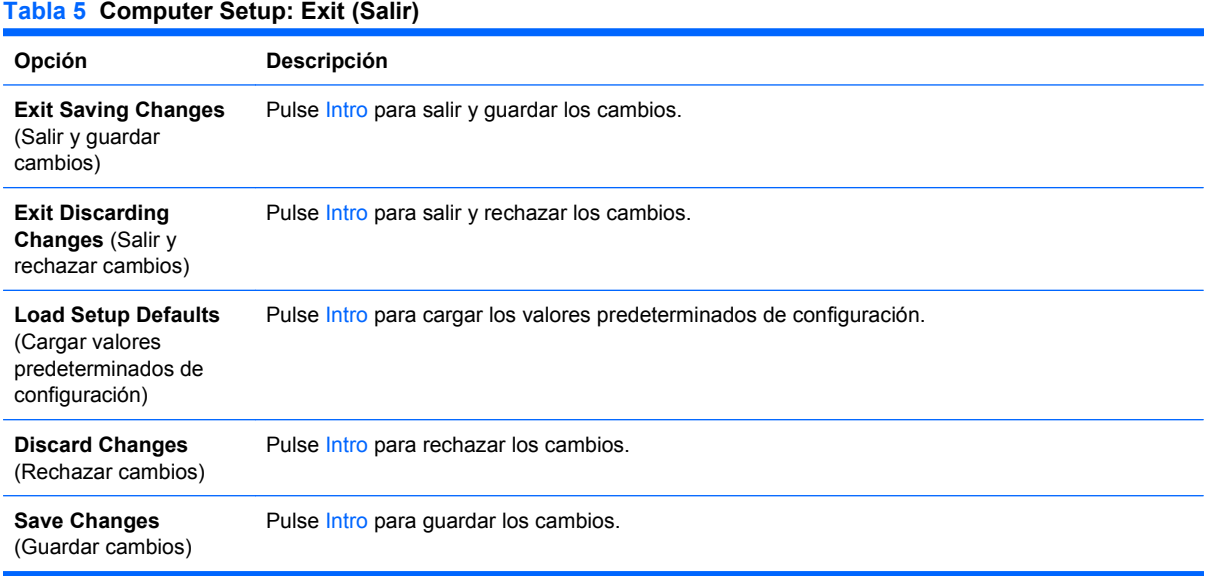

## **Recuperación de los valores de configuración**

Para restablecer los valores predeterminados de todas las opciones de configuración del BIOS (incluidas las opciones de Ctrl+F10), debe introducir el modo de configuración F10 y pulsar F5.

Este proceso no incluye las actualizaciones de **system date** (fecha del sistema), **system time** (hora del sistema), **supervisor password** (contraseña del supervisor), **user password** (contraseña del usuario) y **CPU frequency multiplier** (multiplicador de frecuencia de la CPU).